## **Obsluha čtenářského konta knihovny**

Každý čtenář naší knihovny je majitelem vlastního čtenářského konta, kde může sledovat stav a historii výpůjček, přehled rezervací, platby a upomínky.

Registrovaný čtenář může také provádět rezervace vyhledaných dokumentů a prodlužovat své výpůjčky.

Na stránce on-line katalogu naší knihovny <http://nepomuk-mesto.cz:9941/katalog/> naleznete odkaz **Vaše čtenářské konto**.

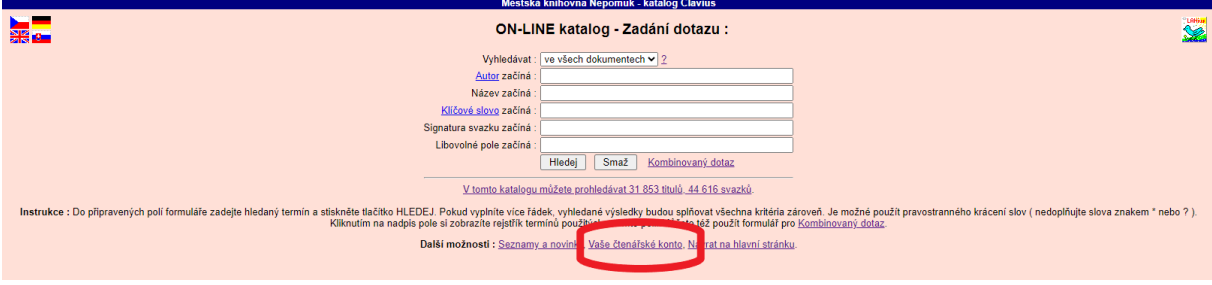

Proveďte přihlášení do vašeho čtenářského konta. Budete potřebovat číslo vaší průkazky do knihovny (naleznete pod čárovým kódem na vašem čtenářském průkazu) a datum narození ve formátu rok/měsíc/den (u roku jde o poslední dvě čísla z roku narození) **RRMMDD.**

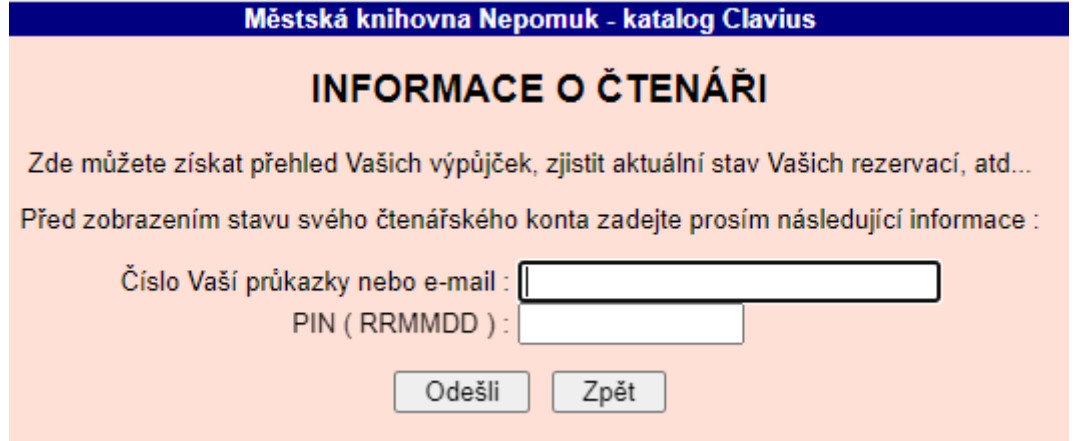

## **Prodloužení výpůjčky**

Ve výpisu půjčených knih označte ty knihy, které chcete prodloužit a klikněte na **Prodluž označené výpůjčky**.

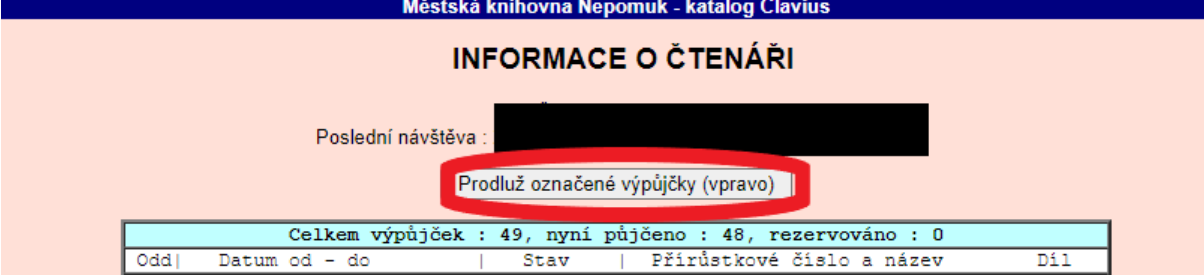

## **Rezervace dokumentu**

U vybrané knihy vyhledané v on-line katalogu stiskněte tlačítko **Rezervuj**. Vyplňte číslo průkazky, zadejte své heslo PIN (datum narození ve tvaru RRMMDD), stiskněte tlačítko **Odešli**. Zobrazí se potvrzovací protokol a rezervace se zobrazí ve čtenářském kontu.

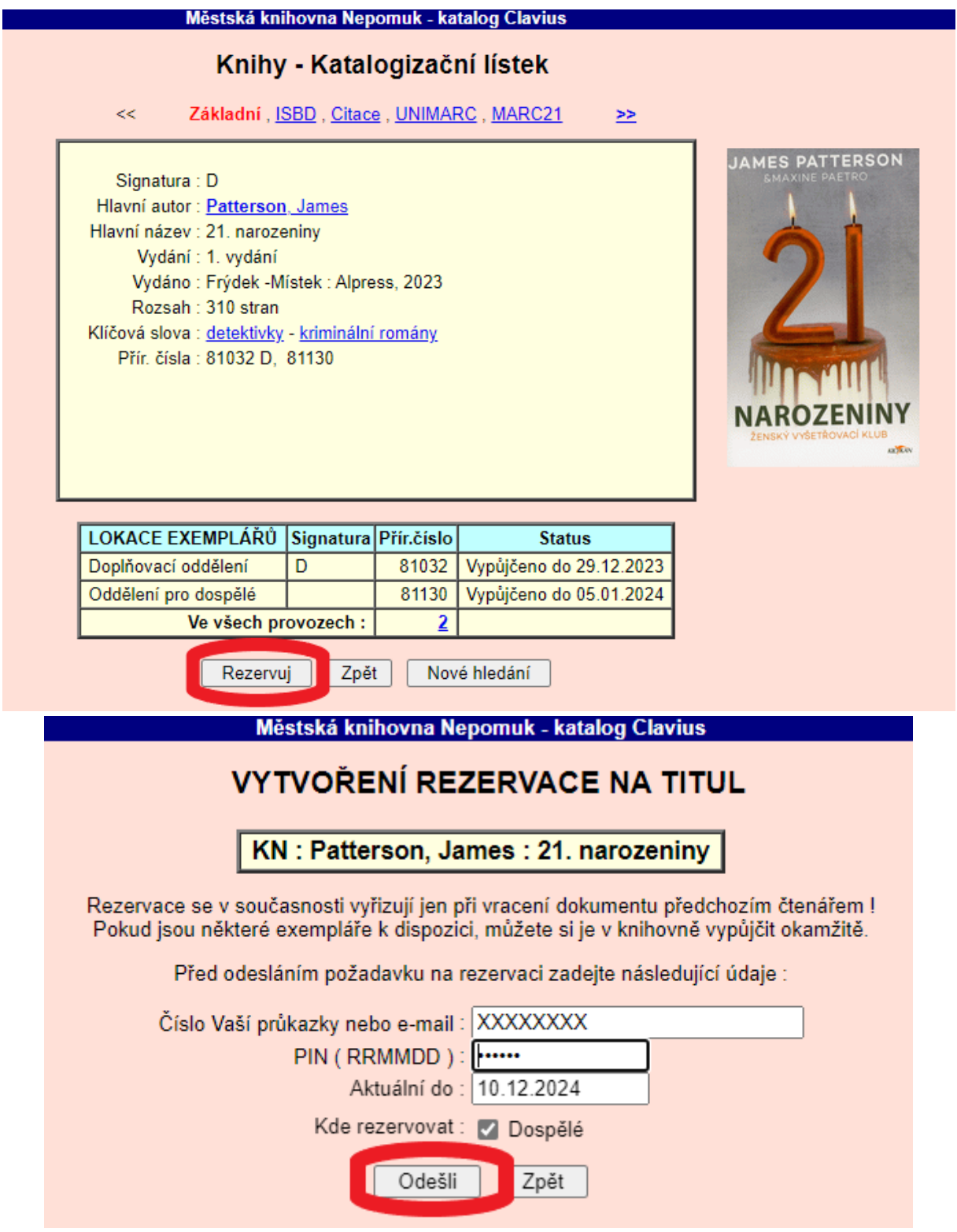